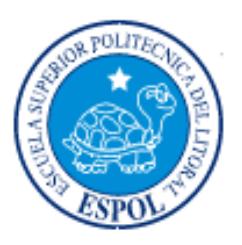

# ESCUELA SUPERIOR POLITÉCNICA DEL LITORAL

Facultad de Ingeniería en Electricidad y Computación

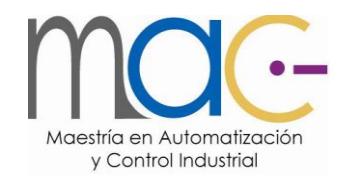

# "IMPLEMENTACIÓN DE CONTROL DE VELOCIDAD DE UN MOTOR DC CON CONTROLADOR PID CONVENCIONAL Y FUZZY P-PI-PID CON DIFERENTES TIPOS DE ENTRADAS UTILIZANDO SOFTWARE LABVIEW"

Examen Complexivo, Componente Práctico

### **Informe Profesional**

Previa la obtención del título de:

MAGISTER EN AUTOMATIZACIÓN Y CONTROL INDUSTRIAL

Autor: Ing. Alfonso Agama Chico

GUAYAQUIL - ECUADOR

AÑO: 2015

### AGRADECIMENTO

A mi Padre Celestial por darme la oportunidad de aprender cada día un poco más.

### **DEDICATORIA**

A mis hijas Emily y Elaine Agama Valverde, a mi esposa Suelen Valverde, y a mis padres Alfonso Agama y Amada Chico con infinito amor.

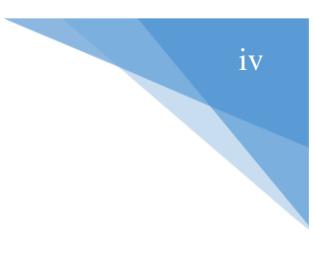

# **TRIBUNAL DE SUSTENTACIÓN**

\_\_\_\_\_\_\_\_\_\_\_\_\_\_\_\_\_\_\_\_\_\_ M.Sc. Sara Ríos PRESIDENTE

\_\_\_\_\_\_\_\_\_\_\_\_\_\_\_\_\_\_\_\_ \_\_\_\_\_\_\_\_\_\_\_\_\_\_\_\_\_\_\_\_\_\_\_\_

Msc. Dennys Cortéz **Ph.D. Wilton Agila** VOCAL VOCAL

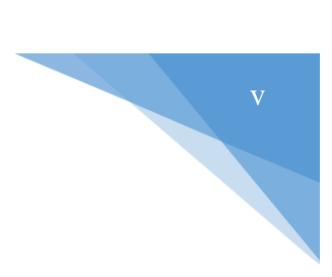

# **DECLARACIÓN EXPRESA**

"La responsabilidad del contenido de este informe profesional, nos corresponde exclusivamente; y el patrimonio intelectual de la misma a la ESCUELA SUPERIOR POLITÉCNICA DEL LITORAL"

(Reglamento de graduación de la ESPOL)

**Alfonso Jacinto Agama Chico**

\_\_\_\_\_\_\_\_\_\_\_\_\_\_\_\_\_\_\_\_\_\_\_\_\_\_\_\_\_\_\_\_

#### <span id="page-5-0"></span>**RESUMEN**

La Facultad de Administración, Finanzas e Informática de la Universidad Técnica de Babahoyo ha venido adquiriendo equipos de National Instruments para instrumentación y control y la licencia académica de LabVIEW como software para la realización de proyectos de adquisición de datos, instrumentación y control ON-OFF para los estudiantes de Ingeniería en Sistemas e Ingeniería Eléctrica a partir del 2016, para lo cual se ve la necesidad de brindar una demostración real de las técnicas de control tanto lógica difusa como PID convencional en motores de corriente continua, que enriquecerá el conocimiento teórico práctico en la aplicación de control clásico y su comparación con el control lógico difuso adquiridos durante los semestres regulares. Por lo expuesto se ha desarrollado el presente proyecto que presenta la implementación de un control PID convencional y Fuzzy P-PI-PID. Estos esquemas son diseñados para el control de velocidad de un motor DC que viene en la planta entrenadora de control EPC, donde el ambiente de programación es realizado totalmente con el software LabVIEW de National Instruments y cuya interacción física con la planta EPC se la realiza mediante una tarjeta de adquisicón de datos NI-USB 6009 la cual envía y adquiere señales hacia y desde la planta EPC hacia el computador donde reside el software de control.

Con ambas técnicas de control se adquiere la respuesta del sistema ante una entrada diferente como señal cuadrada, senoidal, diente de sierra y aleatoria, y luego comparar los reguladores observando la notable mejoría en la respuesta del sistema con controlador difuso aunque presenta límites de construcción.

Finalmente se observan los siguientes resultados:

#### *Ventajas*

- Las regulaciones se pueden realizar de forma rápida, comprensible y orientada hacia problemas sobre todo cuando no hay ningún modelo de sistema controlado o cuando el modelo presenta una estructura no-lineal desfavorable.
- El comportamiento de un sistema se describe con expresiones lingüísticas, siendo más sencillo que una descripción matemática.
- La base de reglas y la definición de la cantidad difusa se pueden ampliar o adaptar con posterioridad.

#### *Límites*

- El regulador difuso se debe construir basado en conocimientos previos de funcionamiento del sistema y experiencias.
- Con la creciente complejidad del sistema crece de forma sobreproporcional el trabajo necesario para el desarrollo de un regulador difuso.

# <span id="page-7-0"></span>ÍNDICE GENERAL

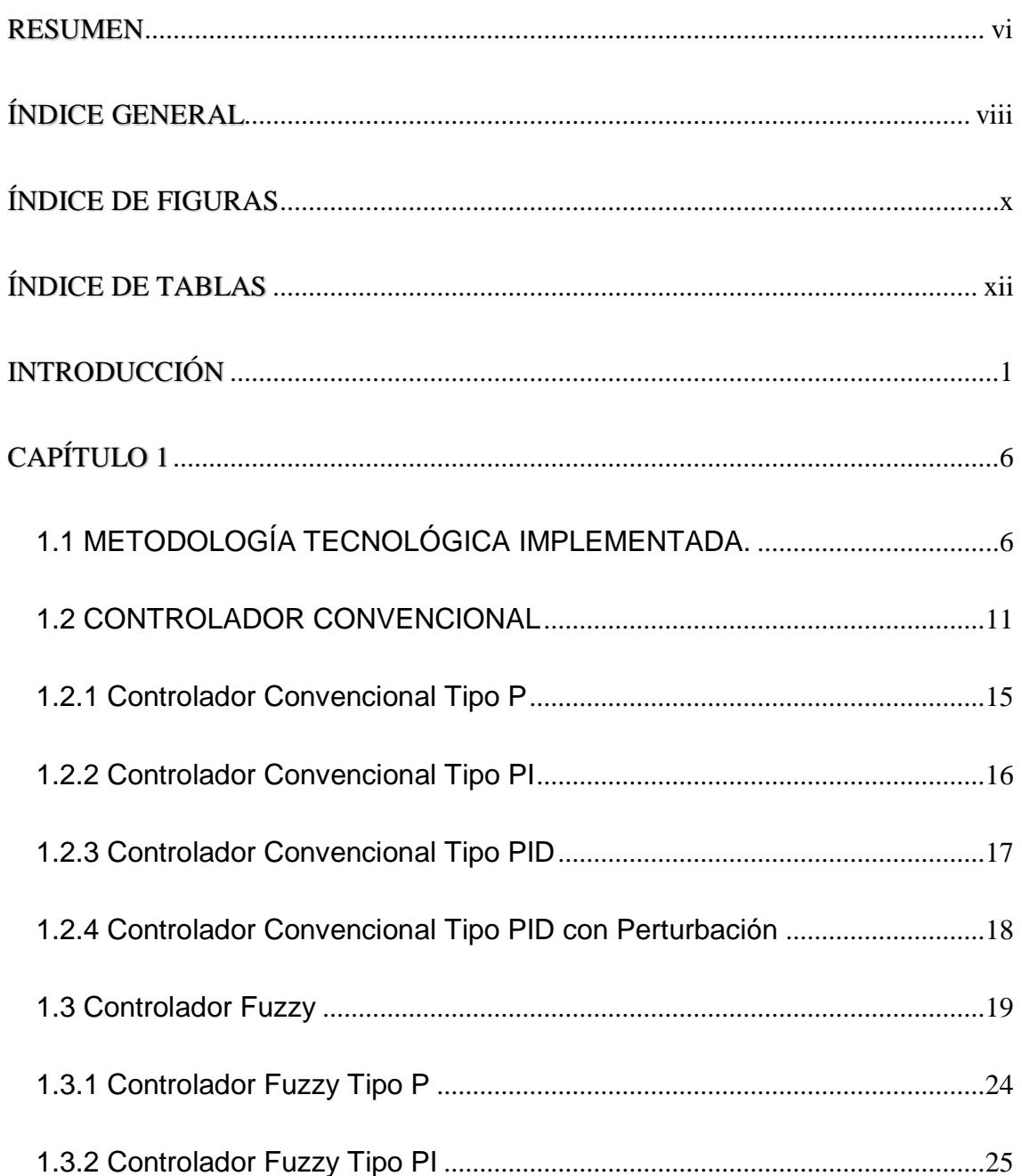

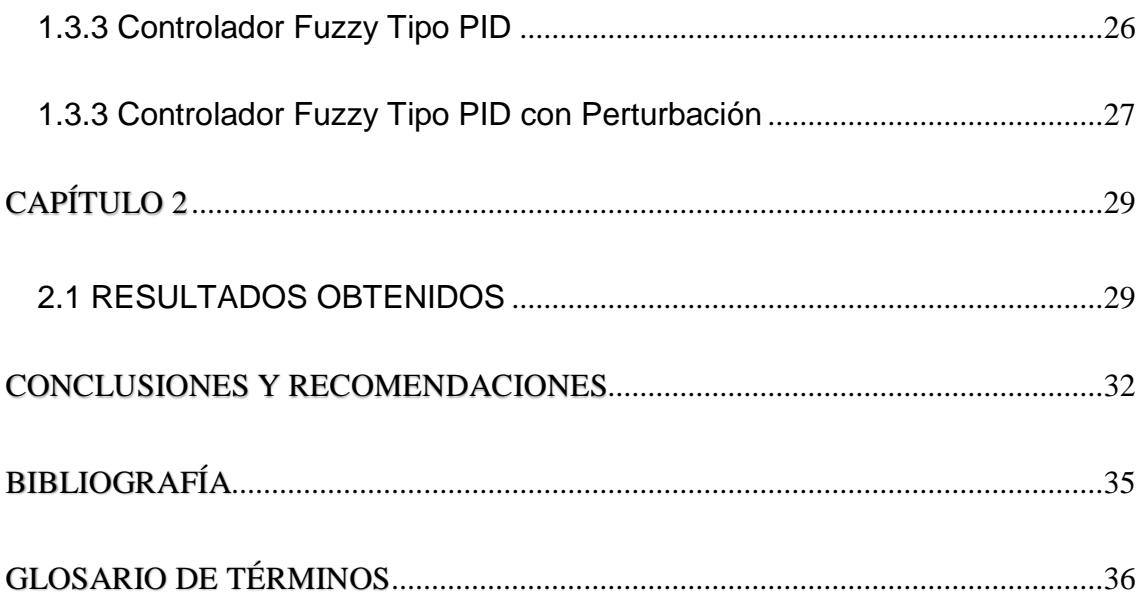

# <span id="page-9-0"></span>**ÍNDICE DE FIGURAS**

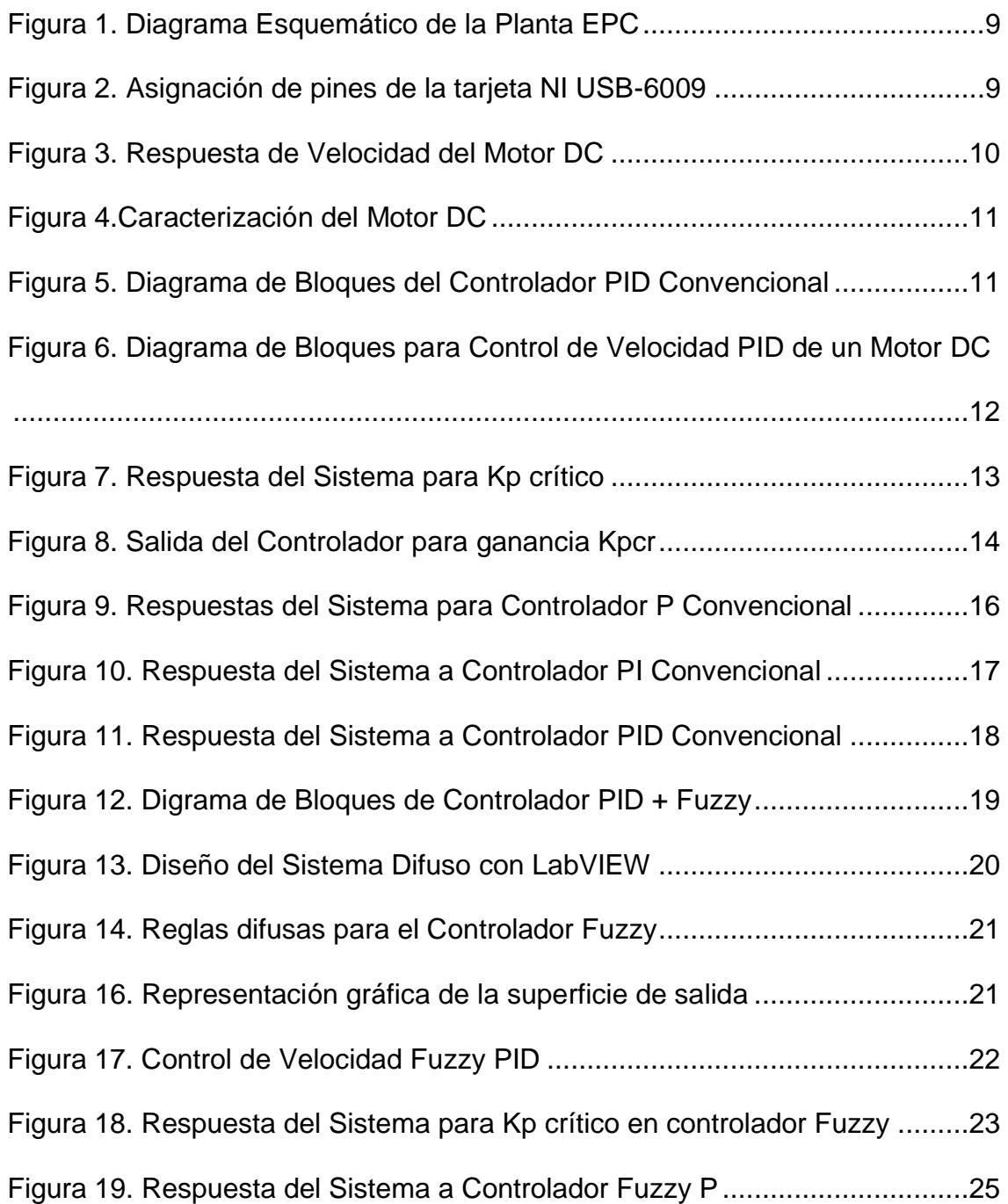

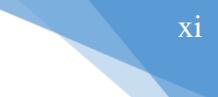

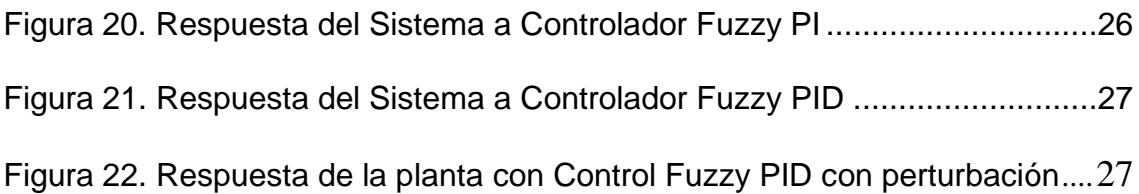

# <span id="page-11-0"></span>**ÍNDICE DE TABLAS**

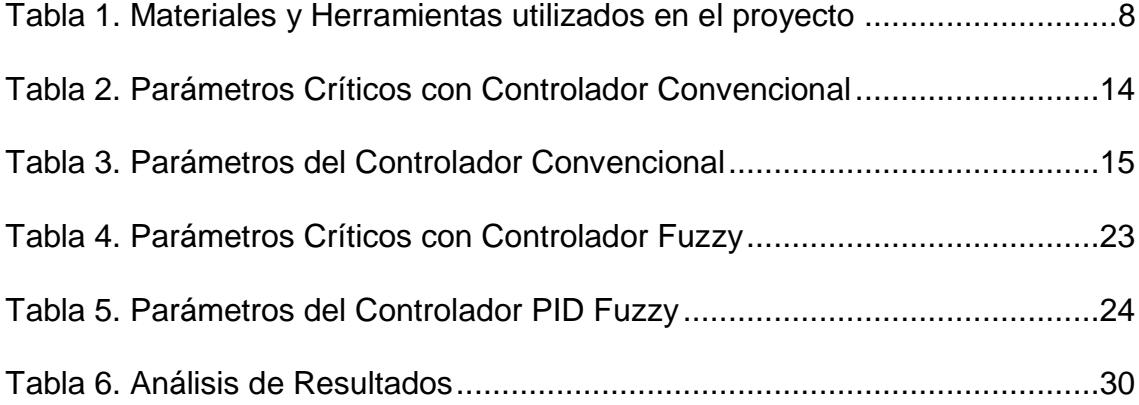

### <span id="page-12-0"></span>**INTRODUCCIÓN**

La Universidad Técnica de Babahoyo ubicada en el Km 1 de la Vía Flores, tiene de entre sus facultades a la FAFI, La Facultad de Administración, Finanzas e Informática, que desde sus inicios, enfoca su vida académica con las necesidades de los sectores productivos y sociales de la comunidad en el Cantón Babahoyo y sus poblaciones cercanas, oferta actualmente la carrera de Ingeniería en Sistemas y muy pronto la carrera de Ingeniería Eléctrica, para lo cual es indispensable contar con el adecuado componente práctico que complemente la enseñanza teórica en el aula de clases, siendo indispensable para afianzar los conocimientos de control clásico y control inteligente en los estudiantes de estas carreras, la implementación de controladores PID convencional y difuso, done este último es muy útil debido a que se adapta mejor al mundo real en el que vivimos, e incluso puede comprender y funcionar con nuestras expresiones, del tipo "hace mucho calor", "no es muy alto", "el carro está un poco acelerado", "el motor avanza muy lento", etc.

Desde el año 2012, la Universidad Técnica de Babahoyo ha venido adquiriendo y renovando sus equipos de National Instruments para instrumentación y control a su representante en Ecuador "Data Lights", además de la licencia académica de LabVIEW como software para la realización de varios proyectos de adquisición de datos, instrumentación y control ON-OFF.

Se espera en este año, la UTB reciba la acreditación por el CEAACES y consecuentemente en el año 2016 oferte la carrera de Ingeniería Eléctrica.

Por lo expuesto anteriormente se ha desarrollado el presente proyecto de "Implementación de control de velocidad de un motor DC con controladores PID convencional y Fuzzy con diferentes tipos de entradas utilizando software LabVIEW", en las instalaciones de la Universidad Técnica de Babahoyo, donde el objetivo principal del proyecto es el de brindar una demostración real de las técnicas de control tanto lógica difusa como PID convencional en motores de corriente continua, lo que enriquecerá el conocimiento teórico práctico en la aplicación de control clásico y su comparación con el control lógico difuso, siendo de gran beneficio en especial a quienes cursarán la carrera de Ingeniería Eléctrica de la UTB y carreras afines en su vida profesional, ya que la ciudad de Babahoyo y la Provincia de Los Ríos tienen como principal fuente de ingreso la agricultura, para lo cual cuenta con una gran cantidad de piladoras, secadoras de grano y un par de empresas procesadoras de productos agrícolas como lo es

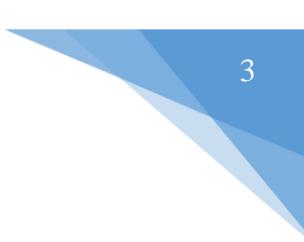

"FACUNDO S.A.", en donde se utilizan una gran cantidad de motores de corriente continua en el proceso de dichas plantas. [1]

Para la realización del presente proyecto, se ha empleado treinta días hábiles cumpliendo las siguientes actividades:

- $\triangleright$  Selección de equipamiento y materiales.
- Adquisición de la habilidad en el manejo del Software LabVIEW para control difuso.
- Desarrollo de pruebas de funcionamiento de los controladores.
- > Análisis de los resultados obtenidos.
- Documentación del proyecto.

Se utilizó como equipos y herramientas, todos de National Instruments, un entrenador de planta de control EPC, una tarjeta de adquisición de datos NI USB-6009 y el software LabVIEW 2015 con el que se realizó la programación en un ambiente gráfico para los controladores PID convencional y difuso, donde fue necesario un conocimiento previo del funcionamiento de la planta, para tal efecto se realizó la caracterización de respuesta de velocidad del Motor DC.

Con ambas técnicas de control se procede a adquirir datos de respuesta del sistema para luego comparar ambos reguladores y emitir un criterio técnico para cada regulador.

El presente proyecto consiste en la generación de los siguientes entregables:

- Habilidad con el manejo del software LabVIEW en el desarrollo de aplicaciones de control PID convencional y Fuzzy para la enseñanza a los estudiantes de Ingeniería en la Universidad Técnica de Babahoyo.
- Aplicación en donde se realiza la comparación de dos técnicas de control de velocidad de motor de corriente continua empleando el entrenador de planta de control EPC de National Instruments.
- Motivación a los estudiantes de Ingeniería en la realización de proyectos de control empleando los equipos de National Instruments que posee la Universidad Técnica de Babahoyo.
- Demostración de técnicas de control PID convencional y lógico difuso con diferentes tipos de entradas en motores de corriente continua y su aporte en la industria.

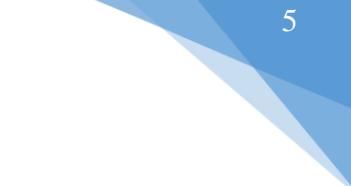

En el desarrollo del presente proyecto se han realizado dos capítulos en los cuales se describe su contenido a continuación:

En el **Capítulo 1** se define las variables manipuladas y a controlar, se expone la metodología empleada, así como el equipamiento y herramientas necesarias y técnicas utilizadas para la implementación del proyecto. Se presentan diagramas eléctricos y de instrumentación.

En el **Capítulo 2** se analizará el comportamiento de cada controlador, tanto el PID convencional como el difuso aplicado al control de velocidad de un motor DC. En base a los resultados obtenidos se incluye un estudio comparativo de los dos controladores desarrollados y el análisis costo vs beneficio con el que se obtendrán las respectivas conclusiones y recomendaciones.

### <span id="page-17-0"></span>**CAPÍTULO 1**

### <span id="page-17-1"></span>**1.1 METODOLOGÍA TECNOLÓGICA IMPLEMENTADA.**

Partiendo del hecho de que la Universidad Técnica de Babahoyo cuenta con varios equipos de National Instruments adquiridos a su representante en Ecuador "Data Lights", se han seleccionado los materiales y herramientas adecuados para el desarrollo del proyecto, lo cual se detalla en la Tabla 1.

En primer lugar se recurrió a fuente de información de soporte en la página web de National Instruments para la realización del programa de control difuso de velocidad del motor de corriente continua, observando que además del software LabVIEW 2015 fue necesario la instalación de los siguientes módulos:

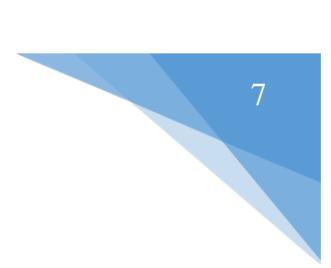

- ▶ NI LabVIEW Control Design and Simulation Module
- ▶ NI LabVIEW MathScript Real Time Module
- ▶ NI-DAQmx Measurement Services Software

Antes de iniciar la programación del software de control, es esencial conocer primero los puntos de conexión de la planta, lo cual se muestra en la Figura 1, donde se debe percatar de la polaridad del motor DC que recibe una señal analógica la cual proviene de la tarjeta NI USB-6009 y a su vez se realimenta con la señal de velocidad del encoder que entrega una salida analógica, pudiendo ser utilizados únicamente los pines AI y AO, correspondientes a los indicados en la Figura 2. [2]

| <b>Materiales y Herramientas</b>         | Función a Desempeñar                   |
|------------------------------------------|----------------------------------------|
| Entrenador de Planta de Control EPC      | Electrónica<br>Planta<br>Para          |
|                                          | Entrenamiento de Sistemas<br>de        |
|                                          | Instrumentación y Control, la cual     |
|                                          | posee un motor DC sobre el cual se     |
|                                          | implementarán los controladores        |
|                                          | PID convencional y Difuso.             |
| Tarjeta NI USB-6009                      | Tarjeta de Adquisición de datos por    |
|                                          | medio de la cual se enviarán las       |
|                                          | señales de control hacia la planta y   |
|                                          | además se leerán las señales de        |
|                                          | realimentación de la planta tales      |
|                                          | como velocidad.                        |
| Software NI LabVIEW 2015                 | Software en el cual se dibujará el     |
| <b>JAL INSTRUMENT:</b><br><b>LabVIEW</b> | código para realizar el control Difuso |
|                                          | y el PID, además se visualizarán en    |
|                                          | un panel frontal las señales de        |
|                                          | realimentación del motor DC para       |
|                                          | analizar y determinar la eficiencia de |
|                                          | ambos controladores.                   |

<span id="page-19-0"></span>Tabla 1. Materiales y Herramientas utilizados en el proyecto

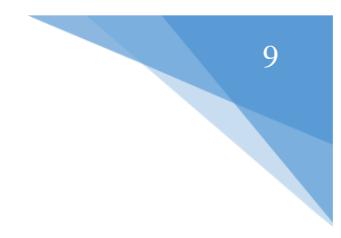

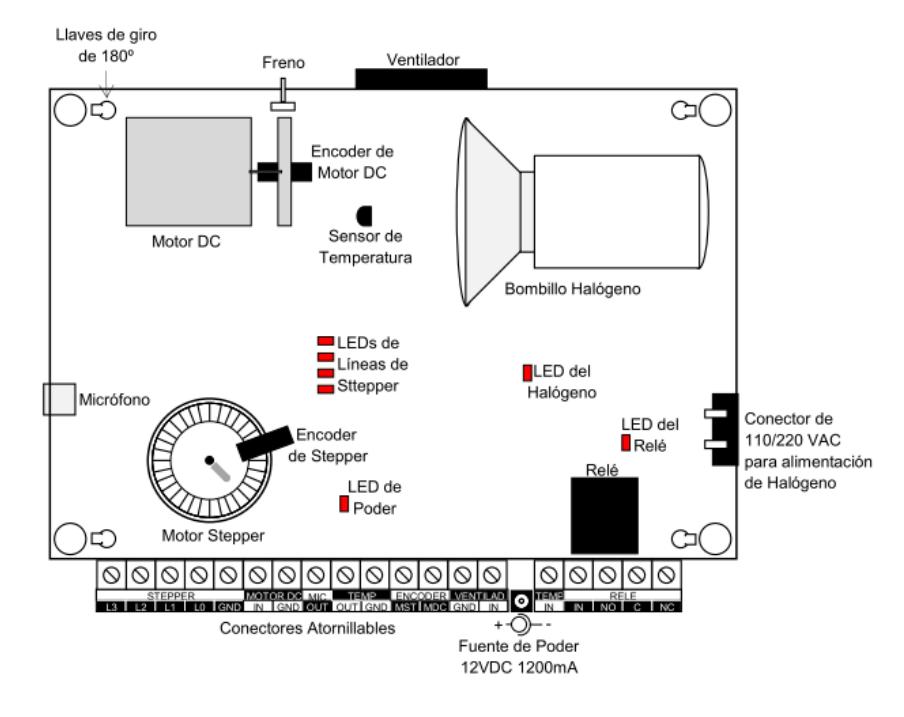

<span id="page-20-0"></span>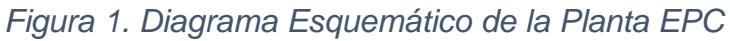

| <b>Module</b> | <b>Terminal</b> | Signal,<br><b>Single-Ended Mode</b> | Signal,<br><b>Differential Mode</b> |
|---------------|-----------------|-------------------------------------|-------------------------------------|
|               | $\mathbf{1}$    | <b>GND</b>                          | <b>GND</b>                          |
|               | $\overline{2}$  | AI <sub>0</sub>                     | $AI0+$                              |
|               | 3               | AI4                                 | $AI$ <sub>0-</sub>                  |
|               | $\overline{4}$  | <b>GND</b>                          | <b>GND</b>                          |
|               | 5               | AI <sub>1</sub>                     | $AI1+$                              |
| s<br>BS)<br>k | 6               | AI <sub>5</sub>                     | $AI1-$                              |
| ∍<br>cл       | $\overline{7}$  | <b>GND</b>                          | <b>GND</b>                          |
| 9             | 8               | AI <sub>2</sub>                     | $AI$ 2+                             |
| ∞             | 9               | AI <sub>6</sub>                     | $AI 2-$                             |
| 6<br>۵        | 10              | <b>GND</b>                          | <b>GND</b>                          |
| ನ             | 11              | AI3                                 | $AI$ 3+                             |
| ದ             | 12              | AI <sub>7</sub>                     | $AI3-$                              |
| ₣<br>cп       | 13              | <b>GND</b>                          | <b>GND</b>                          |
| ۰,            | 14              | $AO$ <sub><math>0</math></sub>      | AOO                                 |
|               | 15              | AO <sub>1</sub>                     | AO <sub>1</sub>                     |
|               | 16              | <b>GND</b>                          | <b>GND</b>                          |

<span id="page-20-1"></span>*Figura 2. Asignación de pines de la tarjeta NI USB-6009*

Luego debemos conocer el rango de valores de voltaje analógico que acepta el motor DC con el cual podamos controlar su velocidad. Para tal efecto se varía el valor de voltaje a la entrada del motor DC y se mide su velocidad por medio del encoder, de esta manera obtendremos la caracterización del motor o la respuesta del sistema a una entrada rampa, lo cual se muestra en la Figura 3.

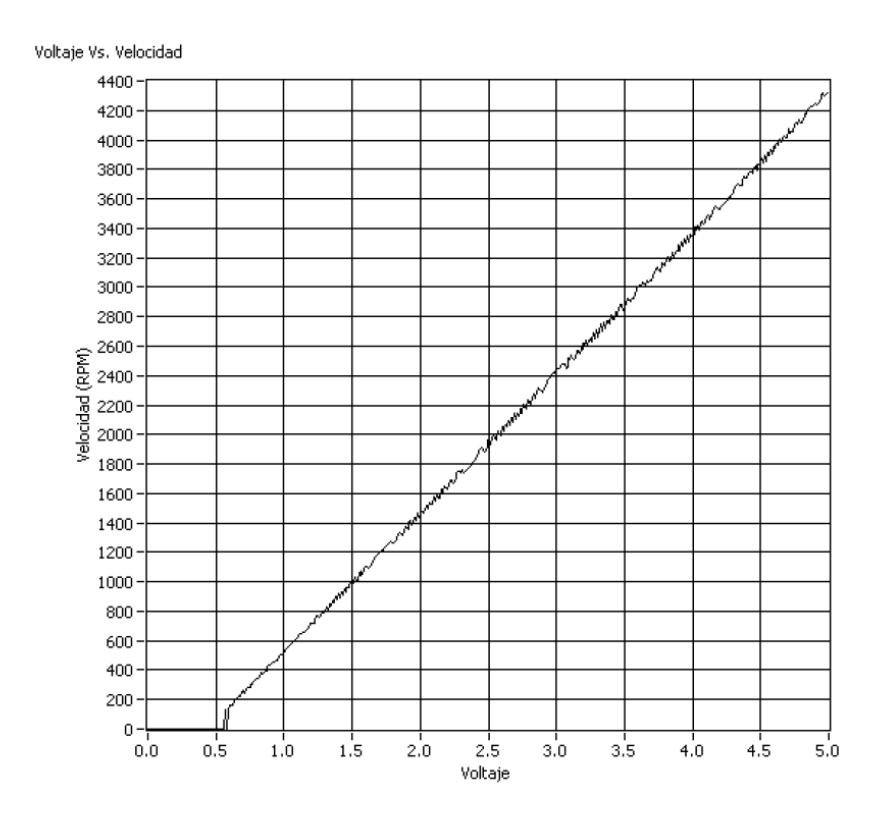

*Figura 3. Respuesta de Velocidad del Motor DC*

<span id="page-21-0"></span>A partir de esta prueba, se observa que el rango de trabajo de la señal de control es de 0.6V a 5V para variar linealmente la velocidad del motor DC desde 150RPM hasta 4300RPM. Esto se consigue con el programa realizado en LabVIEW de la Figura 4.

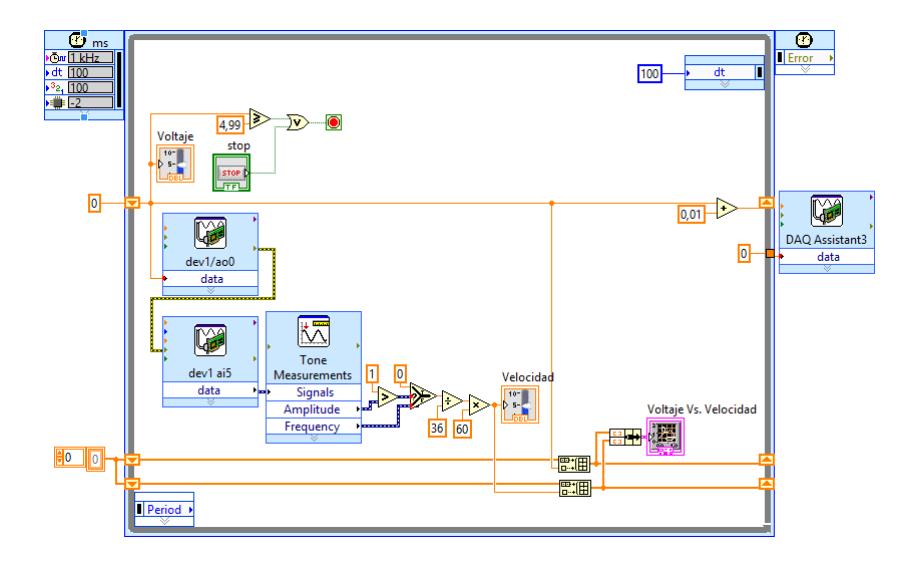

*Figura 4.Caracterización del Motor DC*

#### <span id="page-22-1"></span><span id="page-22-0"></span>**1.2 CONTROLADOR CONVENCIONAL**

El controlador a implementar es del tipo PID paralelo cuyas conexiones se detallan en la Figura 5.

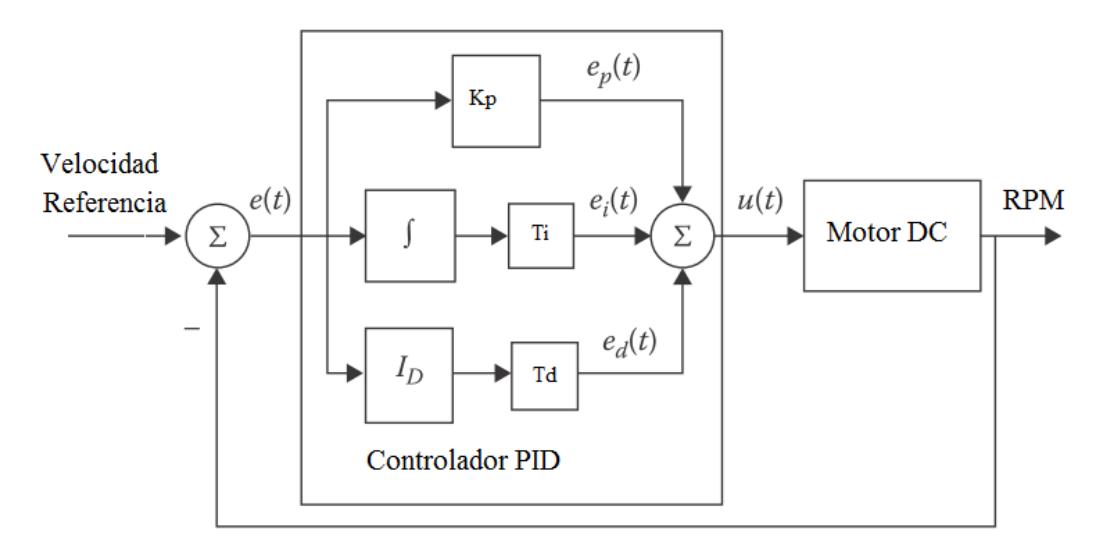

<span id="page-22-2"></span>*Figura 5. Diagrama de Bloques del Controlador PID Convencional*

A partir de la información conseguida de la caracterización del motor DC, se procede a realizar un programa en LabVIEW para el control de Velocidad PID utilizando el Módulo de Diseño, control y Simulación tal como se indica en la Figura 6. [3]

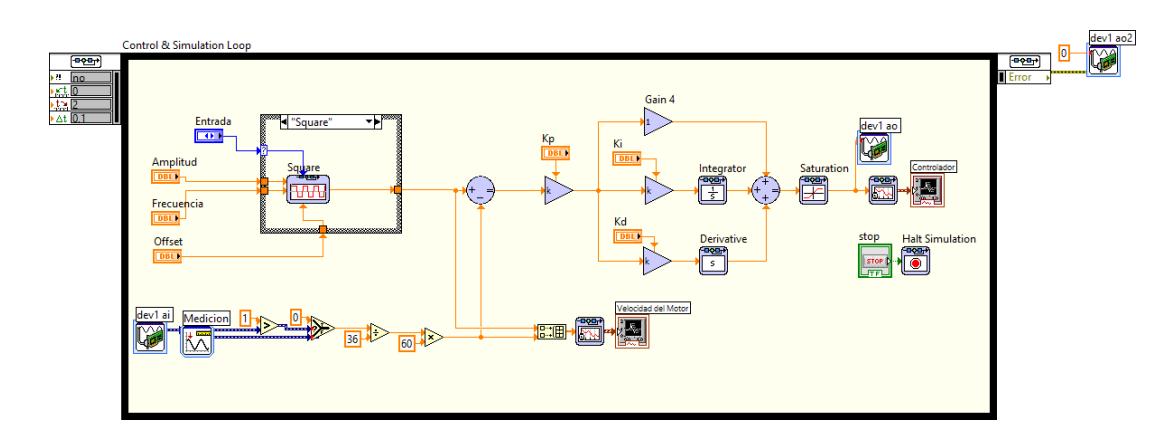

<span id="page-23-0"></span>Figura 6. Diagrama de Bloques para Control de Velocidad PID de un Motor DC

El programa está dentro de un lazo de control y simulación donde se establecen los valores de amplitud, frecuencia y offset del tipo de entrada seleccionada como referencia la misma que puede ser del tipo senoidal, cuadrada, diente de sierra y aleatoria. También se requiere medir la respuesta de velocidad del motor DC a través de un encoder de 36 pulsos por revolución para ser comparada con la referencia y cuya diferencia es el error. Esta señal de error ingresa al lazo de control PID que va a controlar la velocidad del motor mediante una señal analógica que varía entre 0.6 y 5 voltios para lo cual se coloca un bloque de saturación estableciendo los límites de operación para esta señal. Finalmente al terminar la ejecución o luego de transcurridos dos segundos que es el tiempo

que se ha establecido para el análisis de las señales, se debe encerar de nuevo la señal de control para detener totalmente el motor. [4]

Para establecer los parámetros más adecuados del controlador, se aplica el segundo método de sintonía de Ziegler-Niochols siguiendo los siguientes pasos:

- a. Asignar Kp=0, Ti muy alto Ti=299, Td=0
- b. Hallar valor de ganancia proporcional Kp crítico, llamado Kpcr, en el cual el voltaje de salida, y por lo tanto la velocidad, varíe de forma periódica en respuesta al escalón, y bajo el cual la salida sea estable en respuesta al escalón.

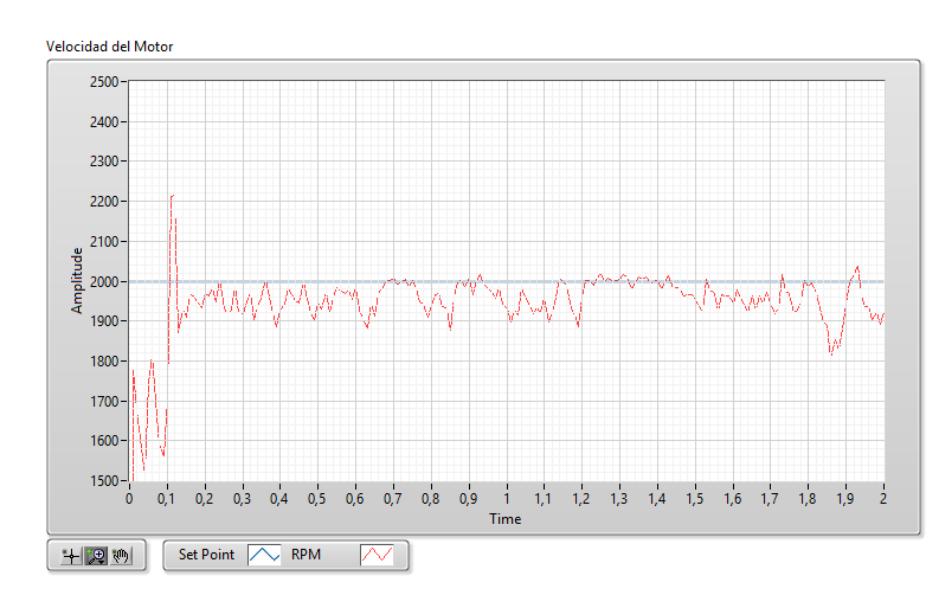

<span id="page-24-0"></span>*Figura 7. Respuesta del Sistema para Kp crítico*

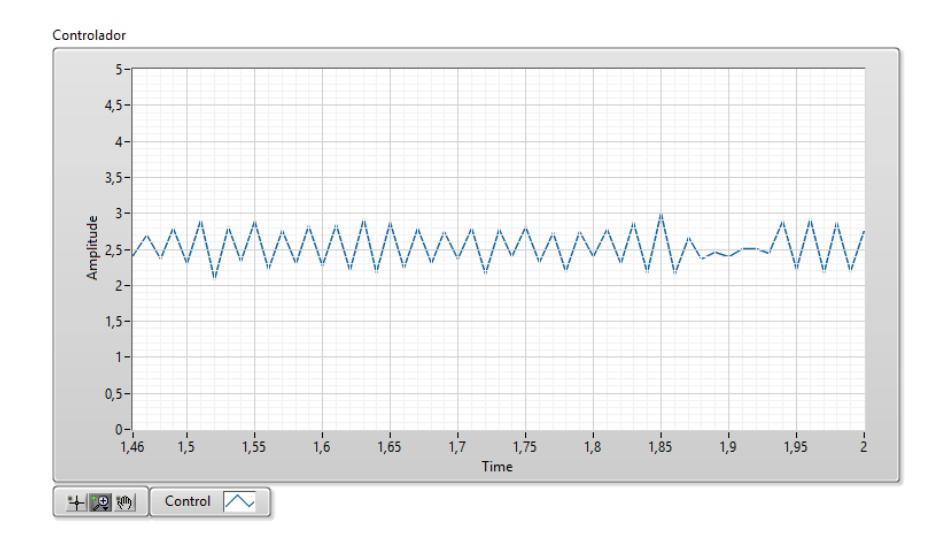

*Figura 8. Salida del Controlador para ganancia Kpcr*

<span id="page-25-0"></span>A partir de las Figuras 6 y 7 encontramos los parámetros de ganancia Kp crítica, periodo crítico Pcr y frecuencia crítica de oscilación Fcr que se indican en la Tabla 2.

| <b>Valores Medidos Experimentalmente</b> |       |     |  |
|------------------------------------------|-------|-----|--|
| <b>Kpcr</b>                              | 0.003 |     |  |
| Pcr                                      | 0.01  | Seg |  |
| Fcr                                      | 100   | Hz. |  |

*Tabla 2. Parámetros Críticos con Controlador Convencional*

<span id="page-25-1"></span>A partir de los valores encontrados experimentalmente, se obtuvieron mediante la observación de la respuesta de la planta a la variación de dichos parámetros, los más adecuados para cada tipo de controlador para que la respuesta de la planta tenga un tiempo de establecimiento menor a 300 mseg, un porcentaje de sobreimpulso menor al 7%, según se muestra en la Tabla 3. Cabe indicar que el método de solución empleado para Ecuaciones Diferenciales Ordinarias es el de Runge-Kutta 23 a un paso mínimo de 10ms.

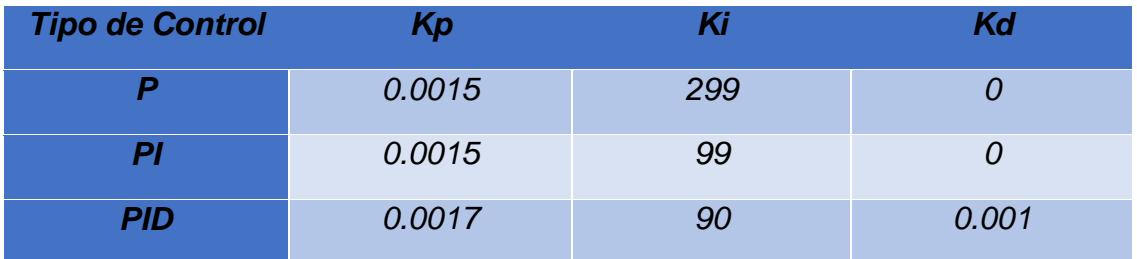

*Tabla 3. Parámetros del Controlador Convencional*

#### <span id="page-26-1"></span><span id="page-26-0"></span>**1.2.1 Controlador Convencional Tipo P**

En la Figura 8 podemos observar la respuesta del sistema con controlador tipo P en donde el margen de sobrepico es del 8.3% y con oscilaciones considerables para una entrada cuadrada, mientras que para una entrada senoidal y diente de sierra la respuesta sigue bastante bien a la referencia.

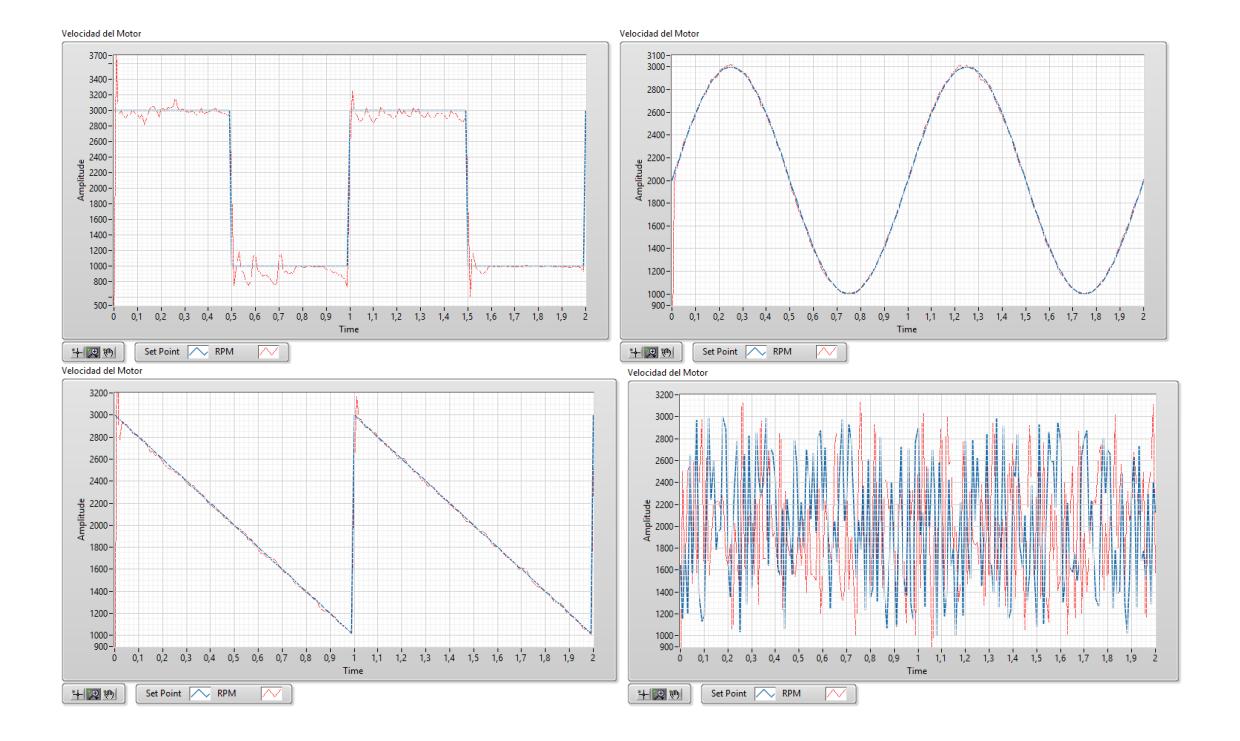

<span id="page-27-1"></span>*Figura 9. Respuestas del Sistema para Controlador P Convencional*

#### <span id="page-27-0"></span>**1.2.2 Controlador Convencional Tipo PI**

Con el controlador PI se observa una notable mejoría a la respuesta del sistema con un tiempo de establecimiento de 50mseg y un margen de sobrepico menor al 1% para una entrada escalón a pesar de grandes cambios en la entrada de referencia, de igual manera la respuesta del sistema sigue a la referencia siendo una entrada tipo senoidal o diente de sierra.

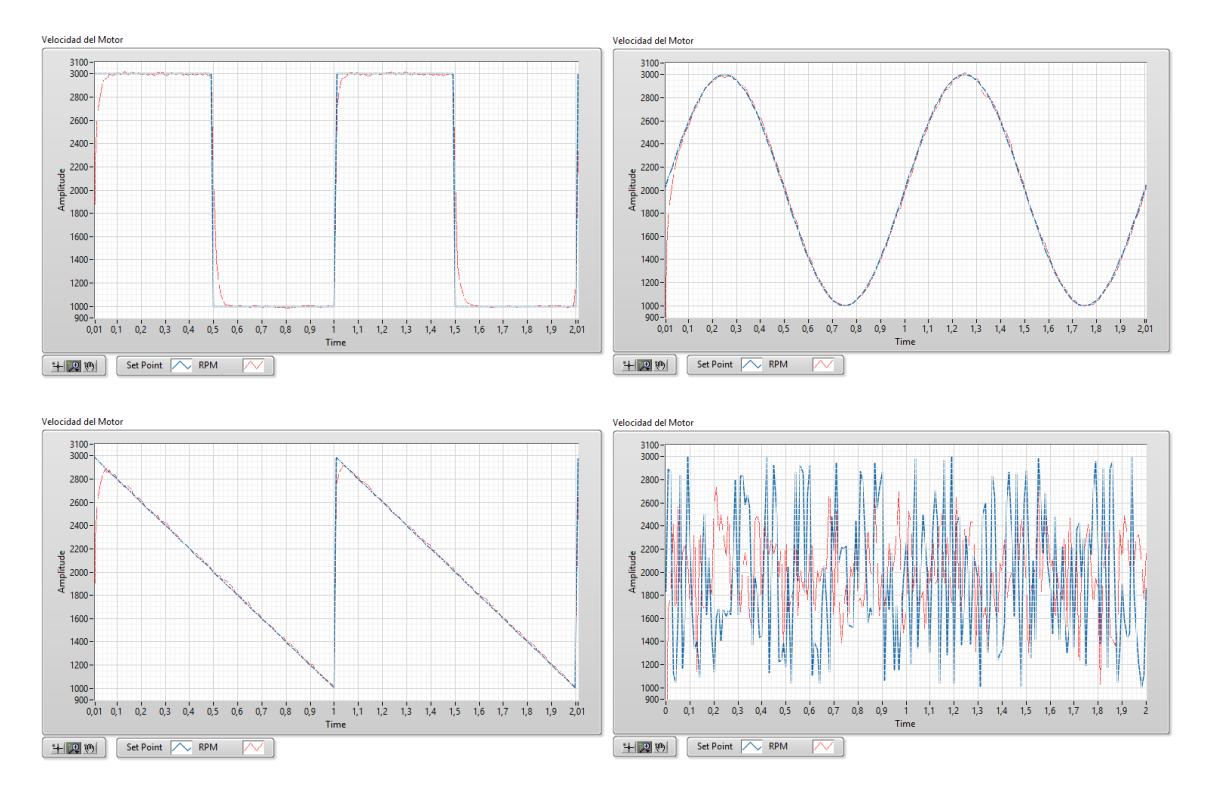

<span id="page-28-1"></span>*Figura 10. Respuesta del Sistema a Controlador PI Convencional*

#### <span id="page-28-0"></span>**1.2.3 Controlador Convencional Tipo PID**

Con el controlador PID se observa una mejoría de la respuesta del sistema en lo que respecta al tiempo de establecimiento de 30mseg y un margen de sobrepico menor al 1% para una entrada escalón a pesar de grandes cambios en la entrada de referencia, de igual manera la respuesta sigue bastante bien a una entrada tipo senoidal y diente de sierra.

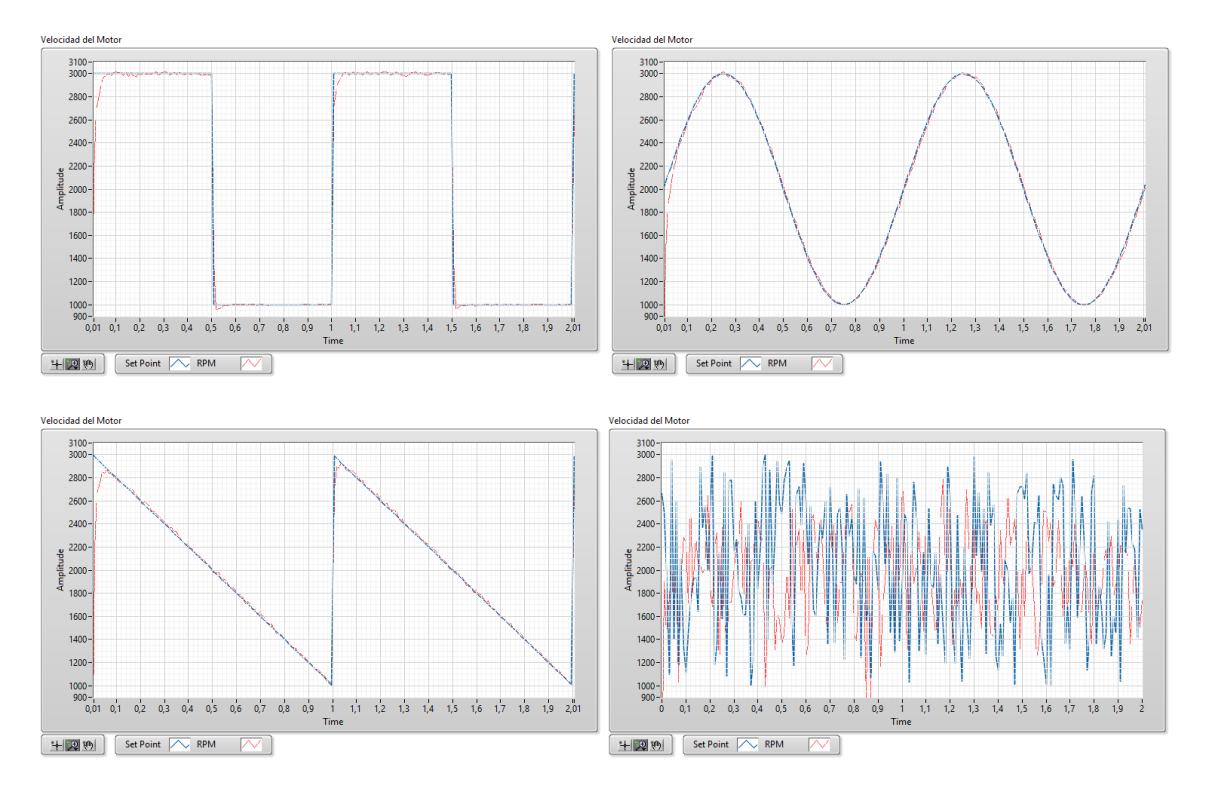

<span id="page-29-1"></span>*Figura 11. Respuesta del Sistema a Controlador PID Convencional*

#### <span id="page-29-0"></span>**1.2.4 Controlador Convencional Tipo PID con Perturbación**

La perturbación aplicada al sistema en este caso es mediante un freno manual cada 100 mseg con lo que se puede observar una gran sensibilidad a la perturbación en los instantes en que ésta es aplicada.

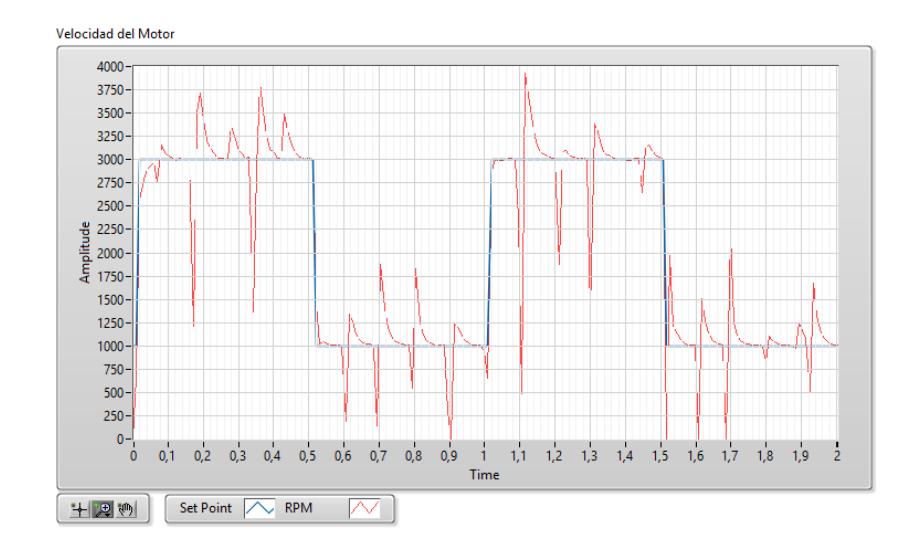

*Figura 12. Respuesta de la planta con Control PID Convencional con perturbación*

#### <span id="page-30-0"></span>**1.3 Controlador Fuzzy**

El controlador a implementar es del tipo PID paralelo + Fuzzy, cuyas conexiones se detallan en la Figura 13.

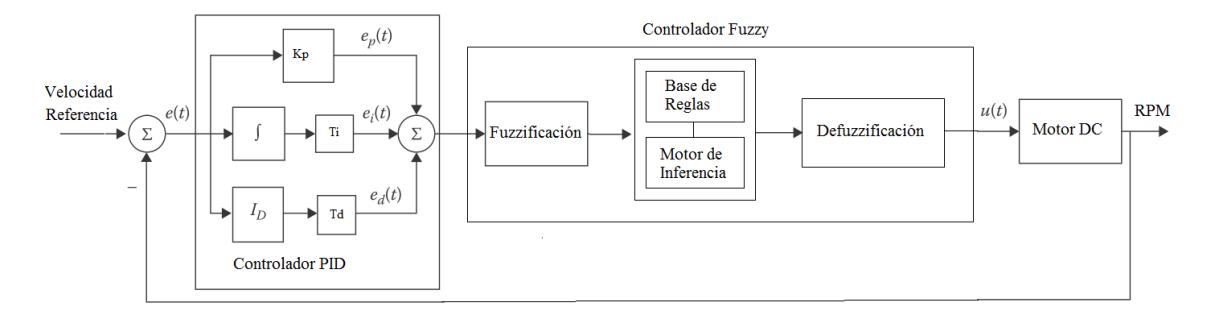

*Figura 12. Digrama de Bloques de Controlador PID + Fuzzy*

<span id="page-30-1"></span>A continuación se procede a realizar el programa para Control de Velocidad Fuzzy, en donde se emplea una herramienta muy potente que trae LabVIEW que

es el Fuzzy System Designer, la cual podemos acceder desde el diagrama de bloques, Tools y en la opción de Control and Simulation, cuya pantalla se muestra en la Figura 14 con las funciones de membresía para la entrada que en nuestro caso es el error, y como salida ya defusificada la señal de control. Para tal efecto se ingresó como función de membresía de la variable de estado que es el error de donde se han creado tres etiquetas lingüísticas como error negativo, positivo o cero, cuyo rango de valores va desde -10000 a +10000, correspondientes a la diferencia de velocidad en RPM de la referencia con la respuesta de la planta. Un caso similar ocurre con la salida del controlador fuzzy que será la encargada de variar la velocidad del motor pero tomando en consideración más adelante en el programa en LabVIEW que esta señal solo puede tomar valores entre 0.5v y 5v.

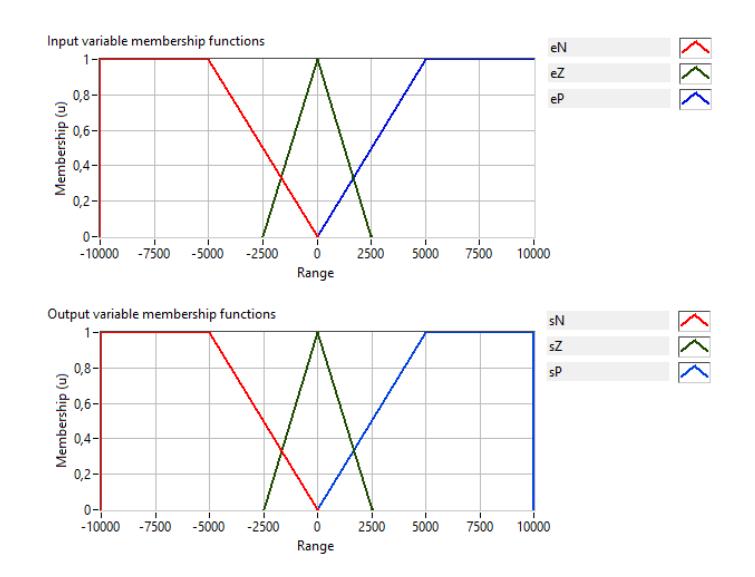

<span id="page-31-0"></span>*Figura 134. Diseño del Sistema Difuso con LabVIEW*

A continuación es necesario establecer las reglas difusas para el error del controlador las que se detallan en la Figura 15. Estas reglas permitirán al controlador tomar las decisiones para incrementar o disminuir la velocidad y de esta manera ajustar la salida de la planta al valor de referencia.

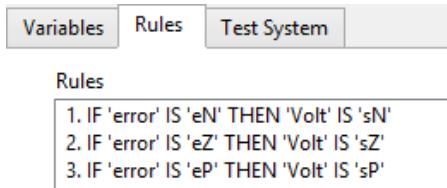

*Figura 145. Reglas difusas para el Controlador Fuzzy*

<span id="page-32-0"></span>Finalmente observamos la relación entrada/salida para el controlador fuzzy, el cual establece la regla de pertenencia entre el valor del error y la salida del controlador fuzzy.

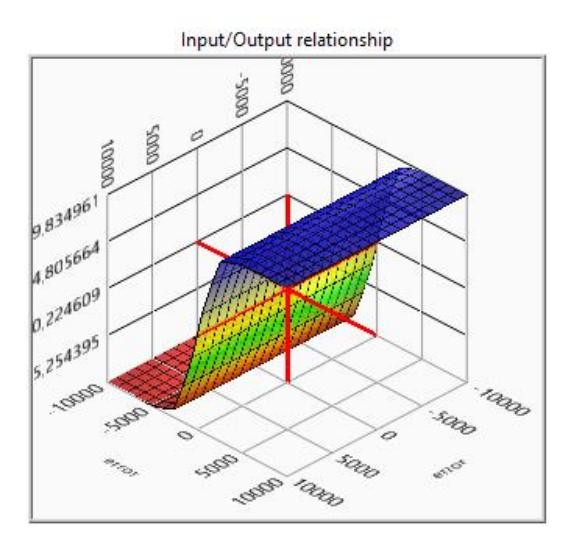

<span id="page-32-1"></span>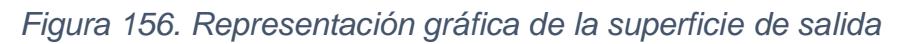

Con esta herramienta podemos desplegar en el diagrama de bloques y afinar algunos detalles adicionales para el control de velocidad del Motor DC mediante Lógica Difusa, tal como se observa en la Figura 17. Aquí fue necesario ajustar el valor de salida del controlador difuso al rango de voltaje de operación del Motor DC, lo cual previamente fue analizado cuyos valores deben estar entre 0.5v y 5v, mientras que el controlador entrega valores numéricos desde -5600 a 5600. El Sistema fuzzy del tipo SISO debe ser llamado previamente para luego ingresar al lazo de control y simulación y luego el proceso es similar al controlador convencional ya que solo se ha reemplazado al controlador y la relación de salida que varía la velocidad del motor DC.[5]

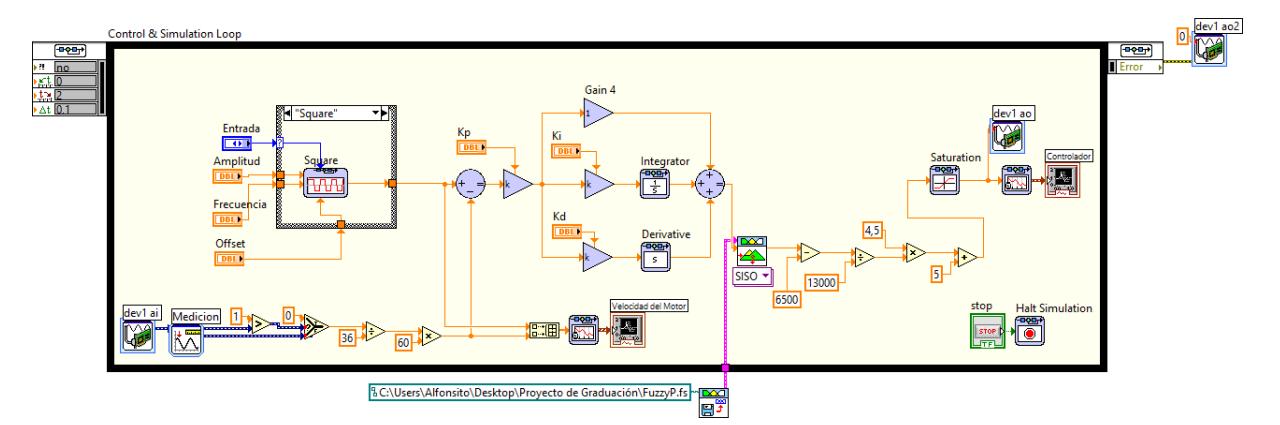

*Figura 167. Control de Velocidad Fuzzy PID*

<span id="page-33-0"></span>Con este programa podemos realizar el Control de velocidad del Motor DC mediante Lógica Difusa y analizar la respuesta del sistema y desde luego realizar los ajustes necesarios para conseguir la mejor respuesta del sistema con este tipo de controlador, empleando como parámetros para el controlador con la finalidad de obtener una respuesta con margen de sobrepico menor al 7% y tiempo de establecimiento menor a 100mseg, para lo cual primero se encuentran los valores medidos experimentalmente los mostrados en la Tabla 4 siguiendo el mismo procedimiento empleado para el controlador convencional.

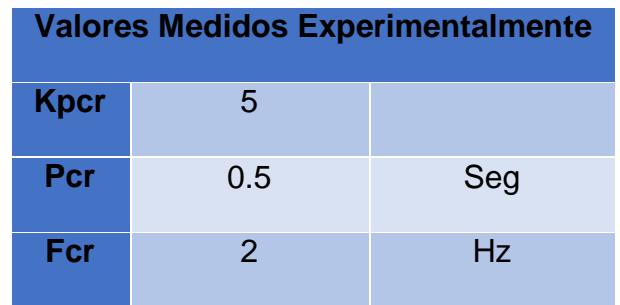

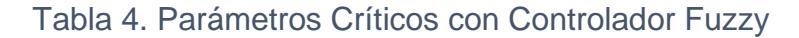

<span id="page-34-1"></span>A partir de la Figura 18 encontramos los parámetros de ganancia Kp crítica, periodo crítico Pcr y frecuencia crítica de oscilación Fcr que se indican en la Tabla 5.

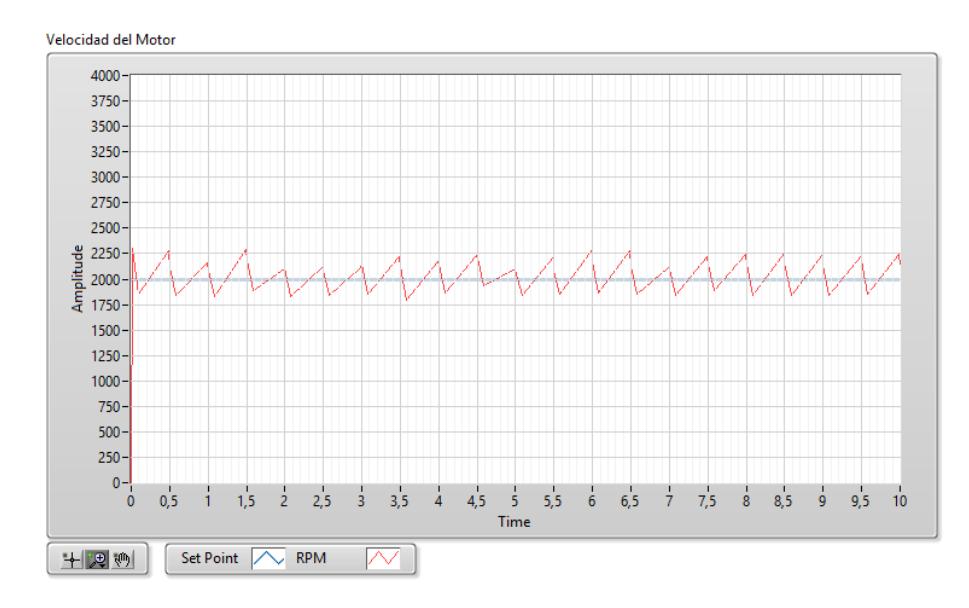

<span id="page-34-0"></span>*Figura 178. Respuesta del Sistema para Kp crítico en controlador Fuzzy*

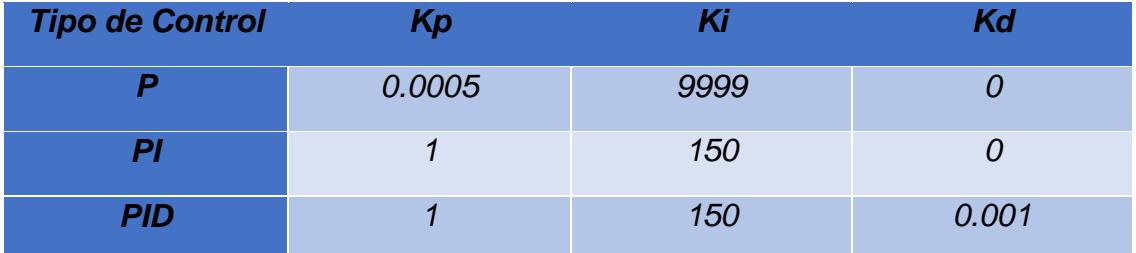

*Tabla 5. Parámetros del Controlador PID Fuzzy*

### <span id="page-35-1"></span><span id="page-35-0"></span>**1.3.1 Controlador Fuzzy Tipo P**

En la Figura 19 podemos observar la respuesta del sistema con controlador tipo P en donde el margen de sobrepico es menor al 1% y con tiempo de establecimiento de 80mseg para una entrada cuadrada, mientras que para una entrada senoidal y diente de sierra la respuesta es muy buena ya que se observa que la salida sigue a la referencia.

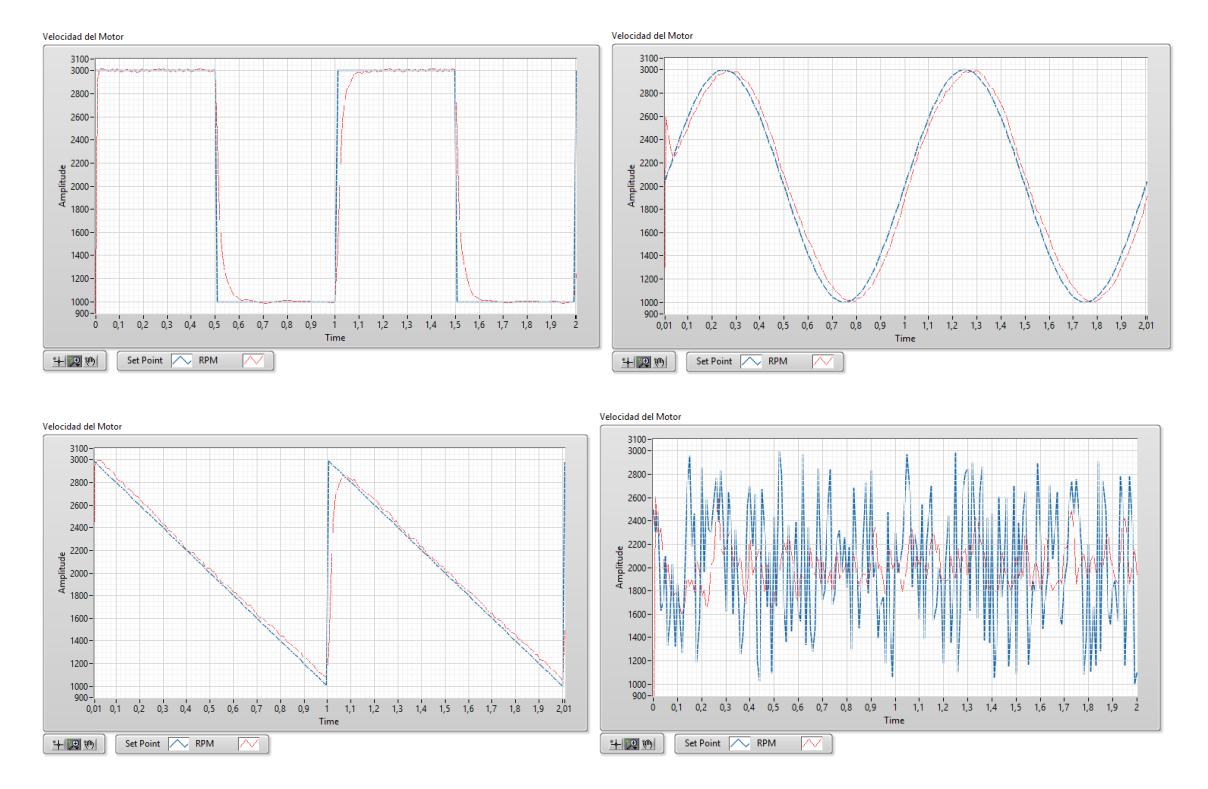

<span id="page-36-1"></span>*Figura 189. Respuesta del Sistema a Controlador Fuzzy P*

#### <span id="page-36-0"></span>**1.3.2 Controlador Fuzzy Tipo PI**

En la Figura 20 podemos observar la respuesta del sistema con controlador tipo P en donde el margen de sobrepico es menor al 1% y con tiempo de establecimiento de 40mseg para una entrada cuadrada, así mismo que para una entrada senoidal y diente de sierra la respuesta del sistema sigue a la referencia.

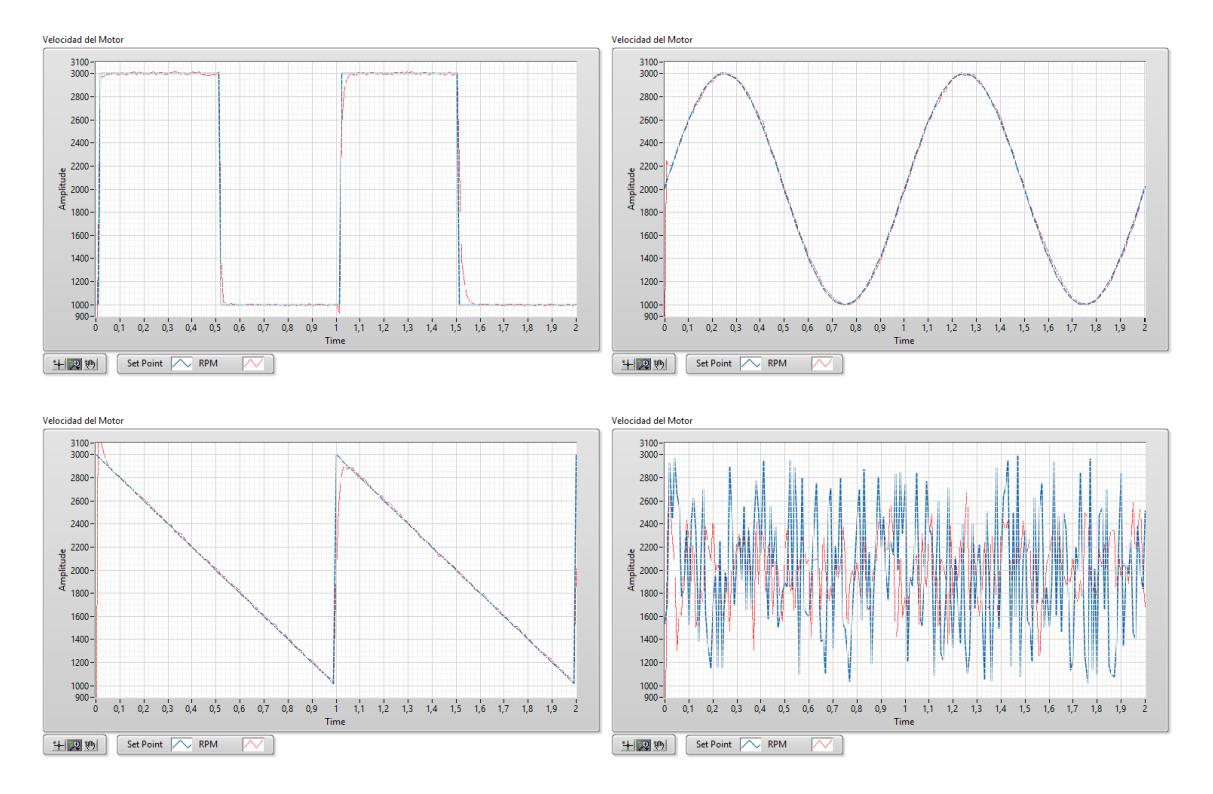

*Figura 19. Respuesta del Sistema a Controlador Fuzzy PI*

#### <span id="page-37-1"></span><span id="page-37-0"></span>**1.3.3 Controlador Fuzzy Tipo PID**

En la Figura 21 se puede observar la respuesta del sistema casi perfecta con controlador tipo PID en donde el margen de sobrepico es menor al 1% y con tiempo de establecimiento de 10mseg para una entrada cuadrada, así mismo que para una entrada senoidal y diente de sierra la respuesta del sistema sigue a la referencia con gran exactitud.

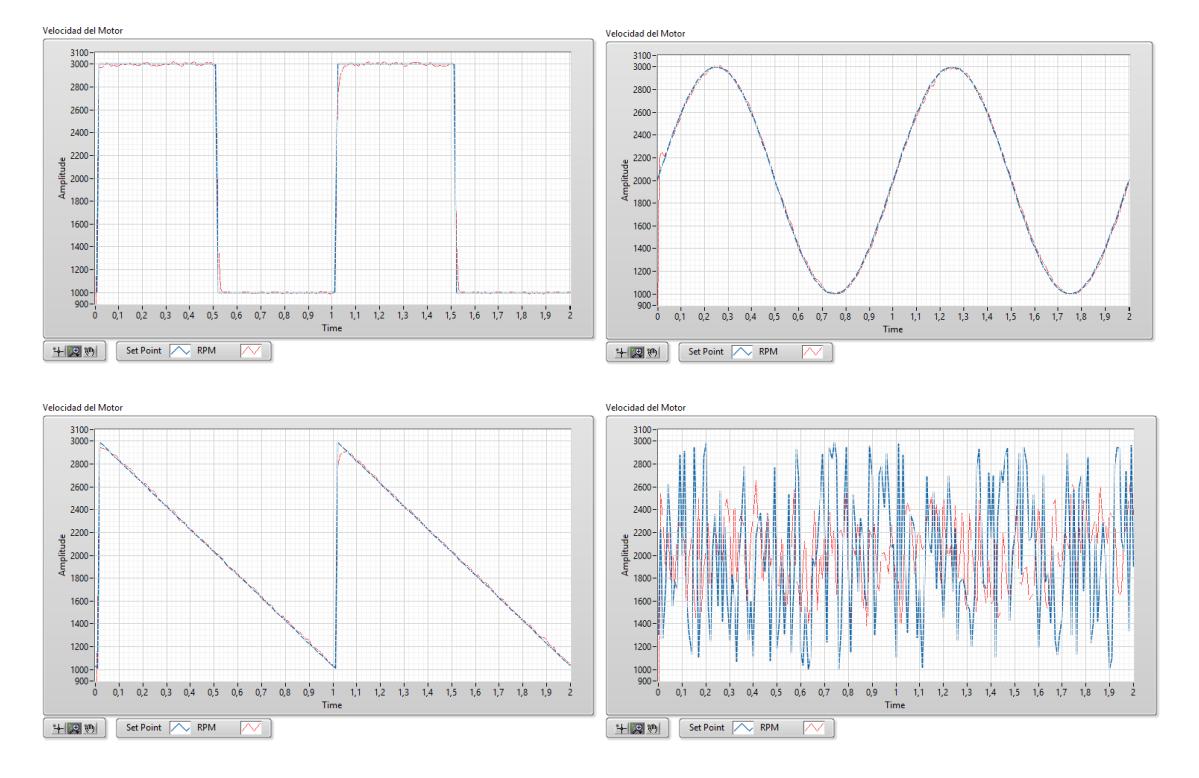

*Figura 201. Respuesta del Sistema a Controlador Fuzzy PID*

<span id="page-38-1"></span>La metodología utilizada en el presente proyecto se fundamenta en la observación de la respuesta del sistema (Motor DC) cuyo valor de velocidad se ajuste más rápido y con menor porcentaje de sobreimpulso y menor error en estado estacionario según el controlador que se esté empleando.

#### <span id="page-38-0"></span>**1.3.3 Controlador Fuzzy Tipo PID con Perturbación**

Tal como en el controlador convencional, se ha administrado una perturbación al sistema mediante un freno manual observando menor sensibilidad a la perturbación y un rápido ajuste de velocidad del motor DC luego de la perturbación en los instantes en que ésta es aplicada.

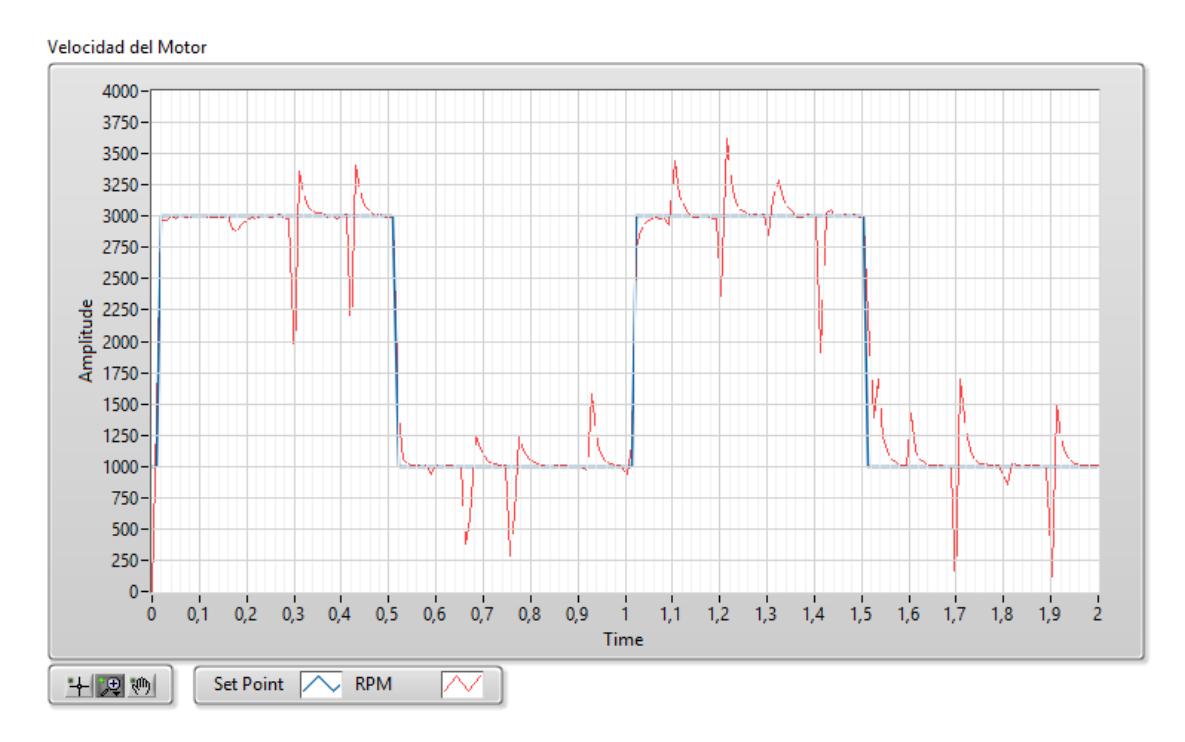

*Figura 22. Respuesta de la planta con Control Fuzzy PID con perturbación*

### <span id="page-40-0"></span>**CAPÍTULO 2**

### <span id="page-40-1"></span>**2.1 RESULTADOS OBTENIDOS**

En la Tabla 6 se muestra la comparación entre los dos tipos de controladores empleados para el desarrollo del presente proyecto.

A partir de los resultados obtenidos, se puede observar la notable mejoría en la respuesta del sistema mediante el controlador difuso, además de las ventajas que se pueden enlistar a continuación:

 Las regulaciones se pueden realizar de forma rápida, comprensible y orientada hacia la solución de problemas. Esto se aplica sobre todo cuando no hay modelo alguno de sistema controlado o cuando el modelo presenta una estructura no-lineal desfavorable.

- El comportamiento de un sistema se describe con expresiones lingüísticas, por lo que es más sencillo que una descripción matemática.
- La base de reglas y la definición de la cantidad difusa se pueden ampliar o adaptar con posterioridad.

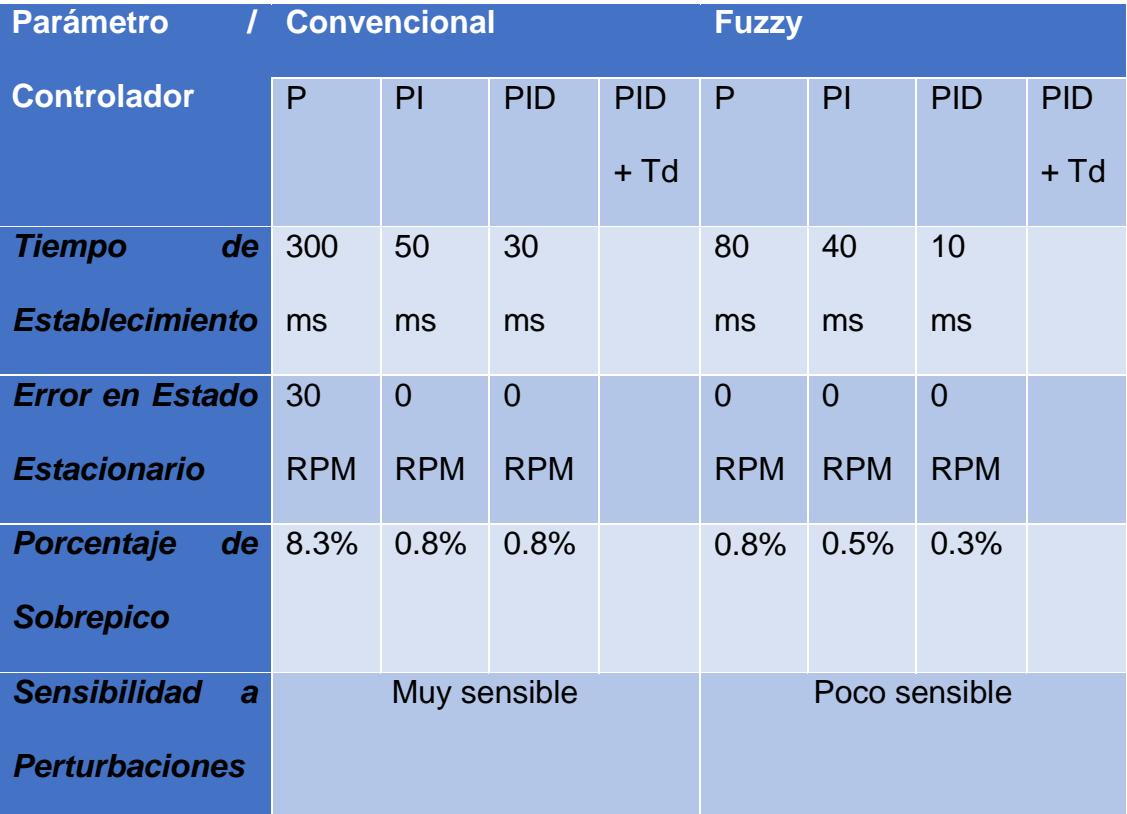

<span id="page-41-0"></span>*Tabla 6. Análisis de Resultados*

Sin embargo se debe destacar que el controlador difuso posee ciertos límites de construcción, tales como:

- En la técnica de regulación convencional se diseñará en primer lugar un modelo de sistema de regulación. A continuación se diseñará el regulador difuso basado en este modelo. Por el contrario, si se diseña un regulador difuso directamente, se basa en las experiencias de los reguladores existentes o las personas. Por este motivo, los fallos en la fase de creación apenas se pueden corregir con posterioridad. Lo que quiere decir que este controlador se debe construir basado en conocimientos previos de funcionamiento del sistema y experiencias.
- Con la creciente complejidad del sistema crece de forma sobreproporcional el trabajo necesario para el desarrollo de un regulador difuso.[6]

### <span id="page-43-0"></span>**CONCLUSIONES Y RECOMENDACIONES**

Una vez realizadas todas las pruebas descritas y observando el comportamiento de cada controlador ante las diferentes señales de referencia y perturbaciones, se puede concluir lo siguiente:

1. El tiempo de establecimiento de un Controlador Fuzzy es menor en comparación al Controlador PID Convencional, siendo más notable en el controlador tipo P ya que se observa un tiempo de establecimiento de 80ms para el controlador fuzzy mientras que para el controlador convencional es de 300ms con lo que se puede decir que alcanza la referencia con mayor rapidez sin que esto se vea comprometido en oscilaciones que causen un margen de sobrepico.

- 2. El Controlador Fuzzy presenta una mayor robustez ya que es poco sensible a perturbaciones con variaciones de un 18% del valor de la referencia, mientras que el controlador convencional presenta variaciones de hasta el 35%, siendo esto un tema indiscutible de superioridad de este controlador frente al PID Convencional.
- 3. Empleando el Modulo de Control, Diseño y Simulación de LabVIEW se consigue mejorar notablemente la respuesta a la planta inclusive empleando el controlador PID Convencional, ya que se reduce considerablemente el error en estado estacionario, margen de sobrepico y tiempo de estabilización.
- 4. Ante una entrada de referencia de tipo senoidal es evidente la superioridad del controlador Fuzzy debido a que sigue a la referencia casi con absoluta precisión.

Como la mayoría de los procesos industriales son no lineales se recomienda:

- 1. Que se motive al estudio y empleo del controlador Fuzzy en los estudiantes de las carreras de Ingeniería en la Universidad Técnica de Babahoyo en diferentes aplicaciones de la industria.
- 2. Además se recomienda de que es menester hacer hincapié en el empleo de nuevos recursos disponibles para el diseño de controladores Fuzzy tal

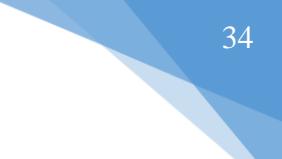

como lo es el Modulo de Control, Diseño y Simulación de LabVIEW de National Instruments.[7]

### <span id="page-46-0"></span>**BIBLIOGRAFÍA**

- [1] Muñoz-César, SPEED CONTROL OF A DC BRUSH MOTOR WITH CONVENTIONAL PID AND FUZZY PI CONTROLLERS, Sección de Estudios de Posgrado e Investigación – ESIME – IPN, 2008.
- [2] High Lights, ENTRENADOR DE PLANTA DE CONTROL "EPC" MANUAL DE USUARIO, National Instruments Dealer For Ecuador, Septiembre 2009.
- [3] NATIONAL INSTRUMENTS, LABVIEW 2015 CONTROL DESIGN AND SIMULATION MODULE USER MANUAL, 2015 - 375312A-01.
- [4] NATIONAL INSTRUMENTS, LABVIEW 2015 MATHSCRIPT RT MODULE USER MANUAL, 2015 - 375325A-01.
- [5] Saim, Jyoti Ohri, Naveen, SPEED CONTROL OF DC MOTOR USING FUZZY LOGIC BASED ON LABVIEW, International Journal of Scientific and Research Publications, Volume 3, Issue 6, Junio 2013.
- [6] CONOCIMIENTOS BÁSICOS DE CONTROL DIFUSO, Gunt, Hamburg.
- [7] J. P. Keller, TEACHING PID AND FUZZY CONTROLLERS WITH LABVIEW, Oensingen Institute of Technology, Switzerland, 2000.

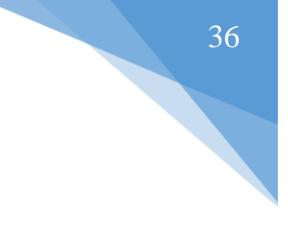

# <span id="page-47-0"></span>**GLOSARIO DE TÉRMINOS**

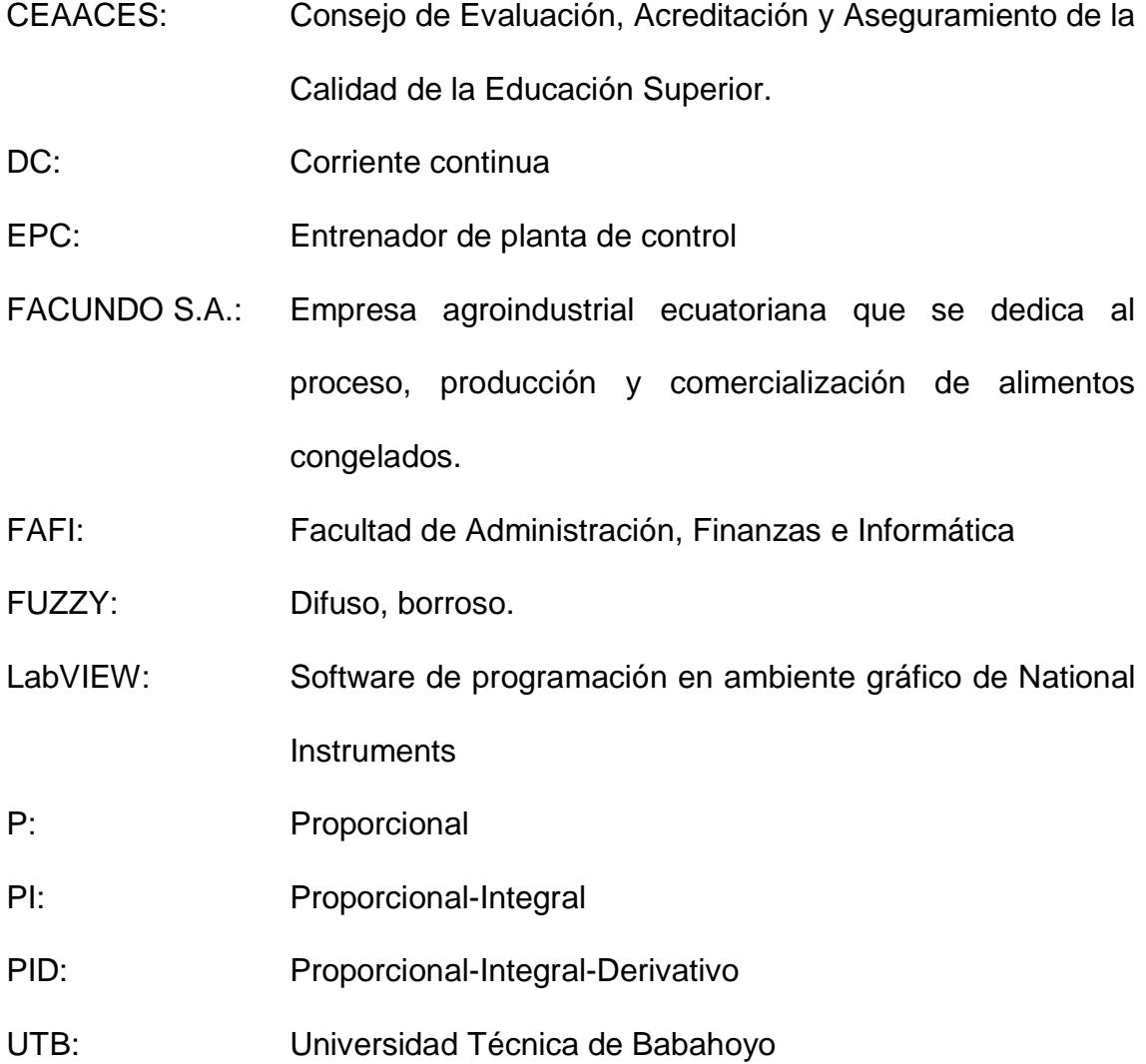